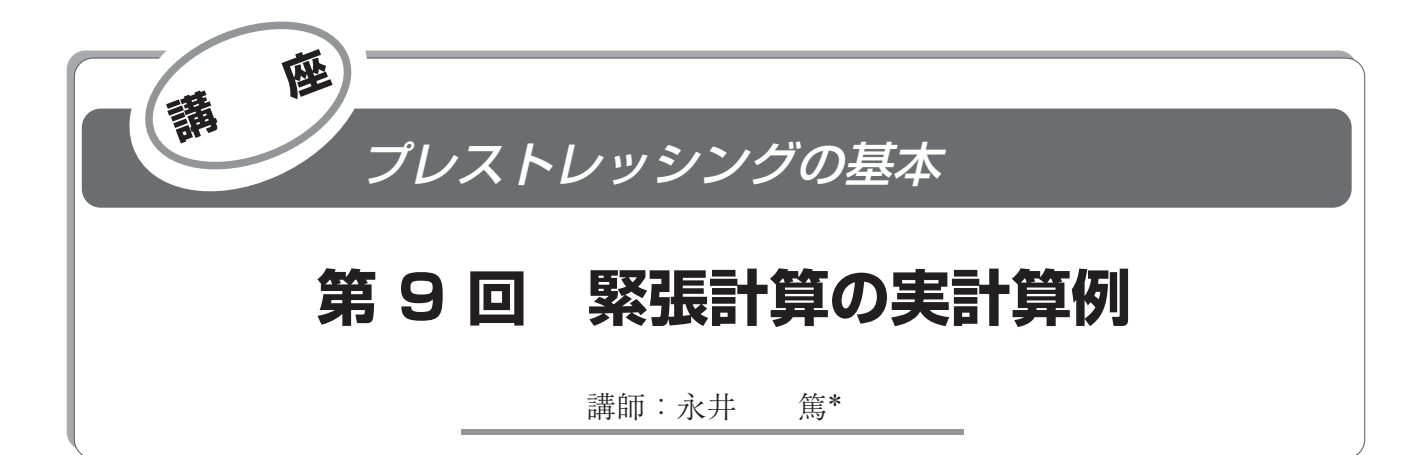

# 1.は じ め に

前回までは,プレストレッシングの管理における一連の 流れを解説しました。

今回は,実計算例として,摩擦係数をパラメータとして 管理する方法について,具体的な数字を使い PC 鋼材 1 本 ごとの緊張管理図の書き方について解説します。

### 2.緊張計算の実計算例

今回,実計算の例として摩擦係数をパラメータとして緊 張管理を行う主桁の形状と PC 鋼材配置を, 図 - 1 に示し ます。以下,C1 ケーブルを対象に具体的な数字を用いて 緊張管理を説明します。なお,本例での設計断面位置は支 間中央の 1 箇所としています。連続橋などで複数の設計断 面位置を設定する必要がある場合の計算例は、文献 1)な どを参照してください。

#### **2.1 PC 鋼材の見かけのヤング係数と摩擦係数の設定**

本例では試験緊張によって PC 鋼材の見かけのヤング係 数  $\dot{E}_p = 191$  kN/mm<sup>2</sup>,摩擦係数 μ の平均値 μ = 0.15,摩擦 係数  $\mu$  の標準偏差 σ = 0.18 が得られたとします。本緊張 における引止め  $\dot{E}_p$  線は, 試験緊張から得られた  $\dot{E}_p$  を 3 % 割り増す方法を採用しますので,*E* ・ *<sup>p</sup>* の標準偏差は使用し ません。なお、試験緊張では、C1 ~ C5 ケーブルを片側 ごとに緊張(データ数 n = 5本×2方向 = 10) したもの

# とします。

試験緊張の具体的な説明は第 5 回の講座記事で行ってい ます。

#### **2.2 緊 張 計 算**

**2.1** で決定した PC 鋼材の見かけのヤング係数 *E* ・ *<sup>p</sup>* を用い て、摩擦係数 $\mu$  の任意の2つの値 (本例では0.2 と0.4) について,設計緊張力を満足する PC 鋼材の伸び量⊿*L* と 緊張ジャッキの圧力計の読みσm を求めます。本例では, 緊張計算によって,表 - 1 の値が求められたとします。

緊張計算については第 3 回の講座記事で解説していま す。

表 - 1 緊張計算結果の例

|               | 圧力計の読み<br>$\sigma$ m (MPa) | PC 鋼材の伸び<br>(mm)<br>$\triangle l$ |
|---------------|----------------------------|-----------------------------------|
| 摩擦係数i<br>0.2  | 43.0                       | 209                               |
| 摩擦係数 i<br>0.4 | 46.0                       | 218                               |

### **2.3 摩擦係数の管理限界の設定**

試験緊張で求めた摩擦係数の標準偏差σを使い,以下の 式 ⑴ から管理限界を定めます。

$$
\begin{aligned}\n\dot{\mu} \, \mathcal{O} \perp \mathbb{R} \mathbb{E} &= \overline{\dot{\mu}} + 2 \, \sigma \\
\mu \, \mathcal{O} \top \mathbb{R} \mathbb{E} &= \overline{\dot{\mu}} - 2 \, \sigma\n\end{aligned} \tag{1}
$$

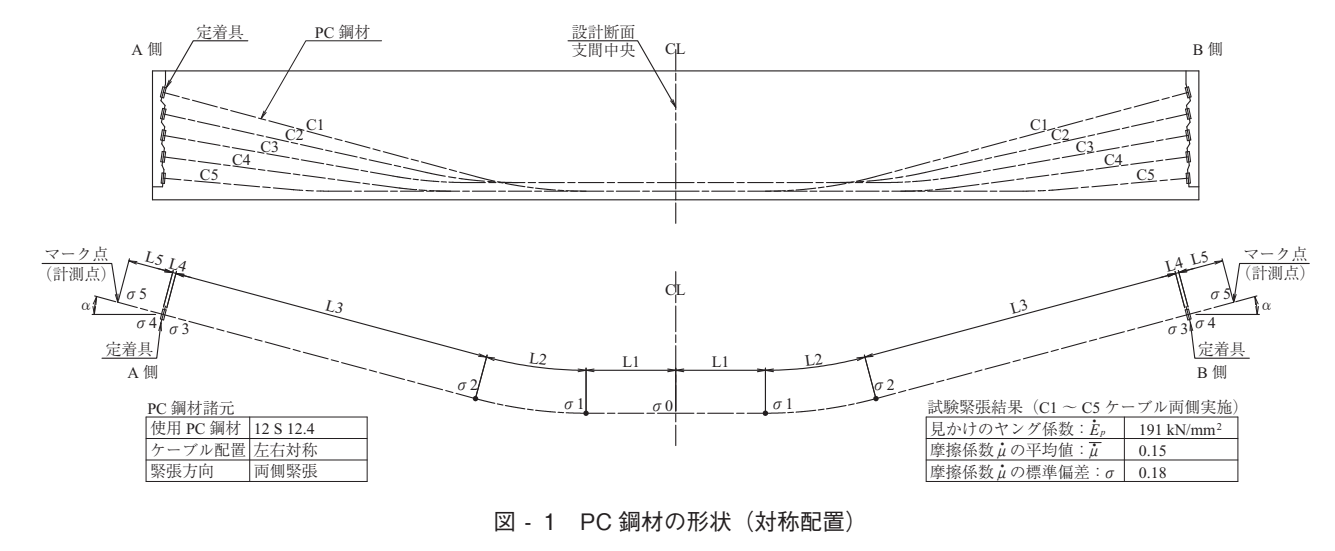

\* *Atsushi NAGAI*:三井住友建設 ㈱ 土木本部 土木工事管理部

98 プレストレストコンクリート

 $μ$ :摩擦係数の計測値

 $\overline{\mu}$ : 試験緊張より得られる摩擦係数 $\mu$ の平均値  $\sigma$ : 試験緊張より得られる摩擦係数 $\mu$ の標準偏差  $\mu$  の上限値 =  $\overline{\mu}$  + 2 × 0.18 = 0.15 + 0.36 = 0.51  $\mu$  の下限値 =  $\overline{\mu}$  - 2 × 0.18 = 0.15 - 0.36 = - 0.21

## 3.緊張管理図の作成

**2.2** で求めた値から緊張時の引止め線を求め,**2.3** で設 定した管理限界を図示し,緊張管理図を作成します。

緊張管理図の作成手順を以下に示します。手順を追って 実際に作図をしたほうが,さらに理解が深まりますので, 図 - 10 に管理限界線を記入する前の緊張管理図を掲載し ています。作図される場合は A3 サイズに拡大複写をして 使用してください。 手順1:  $\dot{E}_p$ 線の記入

> **2.2** で求めたμ の任意の値(本例では 0.2 と 0.4) についての緊張計算結果(表 - 1)をそれぞれ管 理図にプロットし,2 点を直線で結ぶ。これが見  $\phi$ かけのヤング係数  $\dot{E}_p$  線となる。なお  $\dot{E}_p$  線は上下 に延長しておく。

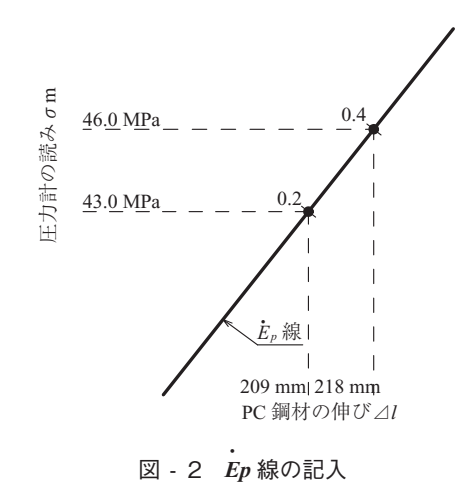

手順2:  $\dot{E}_p$ 線の分割 手順 1 における 2 点の距離を基準として,

 $\dot{\mu}$  = - 0.2, 0.0, 0.6 の点を作図する。

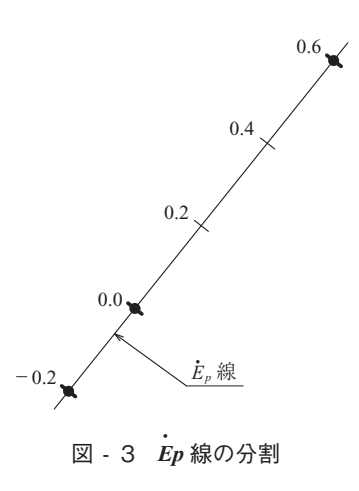

手順 3 :引止め線の記入

PC 鋼材の緊張力不足を避けるため、本例では伸 び量が 3 %長くなる時点まで PC 鋼材を緊張する。 PC 鋼材を引止める時のヤング係数は、見かけの ヤング係数を 1.03 で除した値となる (191/1.03 = 185 kN/mm2 )。表 - 1 に示す伸び量⊿*l* を修正し た2点を管理図にプロットし、この2点を結んだ 線が引止め線となる。

 $\dot{\mu}$  = 0.2 : 209 × 1.03 = 215 mm (6 mm 増)

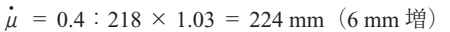

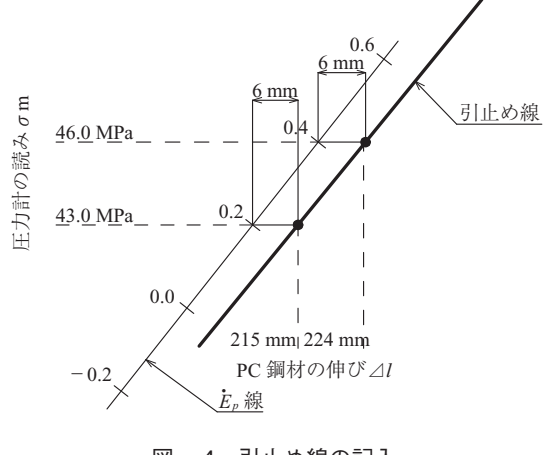

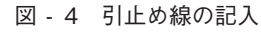

手順 4 :管理限界の記入

**2.3** で求めた管理限界値μ = 0.51 および − 0.21 を *E* ・ *<sup>p</sup>* 線上にとり,これと原点を結んだ線がそれ ぞれ管理限界の上限値(*U*.*C*.*L*)および管理限界 の下限値(*L*.*C*.*L*)となる。この管理限界線は, 引止め線まで延長しておく。

また,プレストレッシング時において PC 鋼材が プレストレッシング中の許容応力度(PC 鋼材の 引張強さの 80 %または PC 鋼材の降伏点の 90 %) を超えないよう,絶対上限線を記入する。本例で

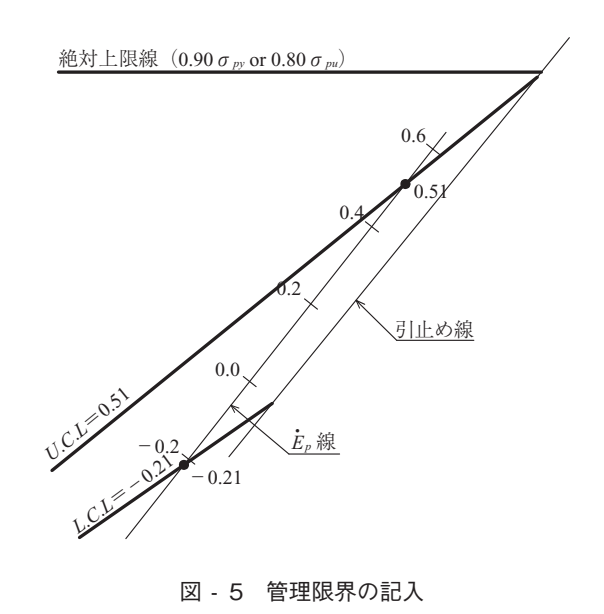

講座

の絶対上限線は,49 MPa とする。

手順 5 :許容セット量のグラフ化

くさび式定着方式では,セット量の影響があり, μ ・ 値が小さい場合に引止め線の補正が必要とな る。そのため第 3 回の講座記事の「許容セット量 の算出」で説明した方法で許容セット量を求める。 本例での許容セット量は以下の値とする。

 $\dot{\mu}$  = 0.2 に対しての許容セット量 = 10 mm  $\dot{\mu}$  = 0.4 に対しての許容セット量 = 18 mm この許容セット量は、図 - 6の手順①~3に示 す手順でグラフ化する。

手順①:上記許容セット量より,片側分の許容セ ット量をグラフ化する。

手順②:本例は両引き緊張なので、両側分の許容 セット量(手順①の許容セット量の 2 倍)をグラフ化する。

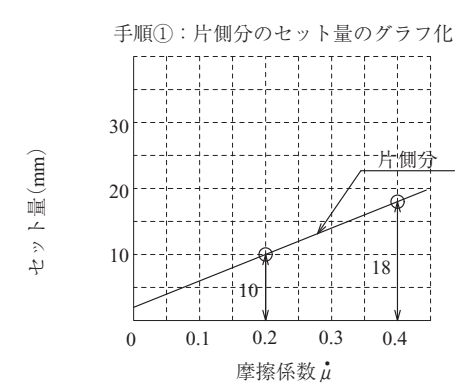

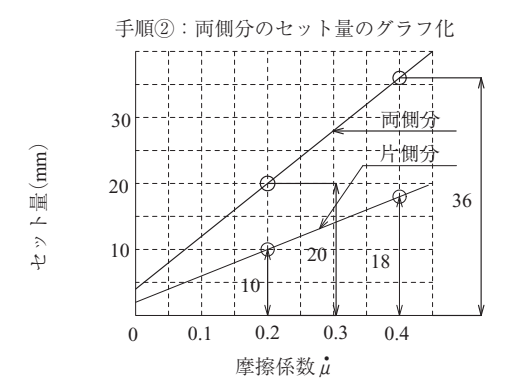

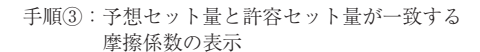

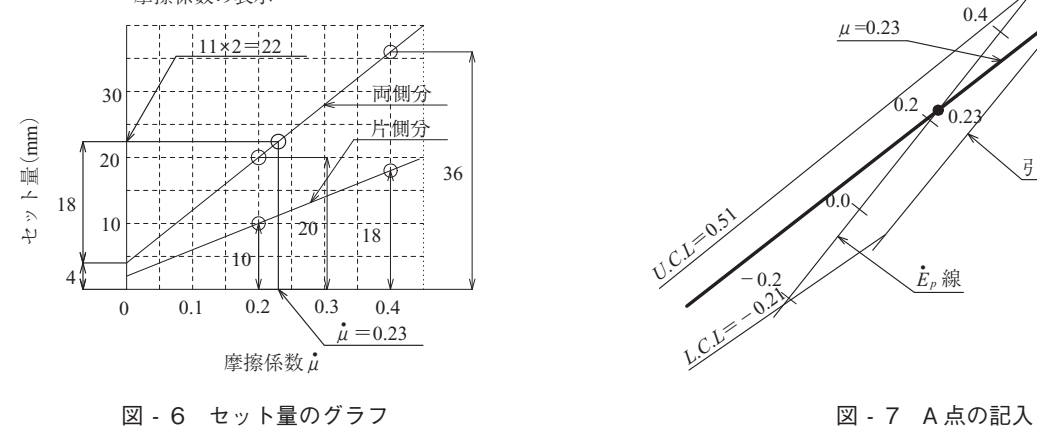

- 手順③: 定着具の構造により、定着時に生じると 予想されるセット量の値が決まってい る。たとえば,定着具の基本セット量 (Pull in 量) を 9 mm (定着具メーカーに より異なる)とし,定着具と伸び測定点 (マーク点)間の伸びを 2 mm とすると, この予想セット量は 11 mm となる。本 例の予想セット量を 11 mm とすると, 両側で 22 mm となる。この予想セット 量と許容セット量が一致するときの摩擦 係数μ の位置を、セット量のグラフに 図示する。
- 手順 6:セット量を考えた補正線の記入
	- 実際の緊張によって生じるセット量は,摩擦係数 の値にかかわらず,定着具の予想セット量に近い 値を示す。図 - 6の3より、定着具の予想セッ ト量(片側で 11 mm, 両側で 22 mm)と許容セ ット量が一致するときの摩擦係数は $\mu = 0.23$ と なる。これは、 $\mu$  値が 0.23 より小さい場合には, セット量が許容セット量を超え,セットの影響が 緊張管理の設計断面までおよぶことを意味する。 このような場合は,PC 鋼材の緊張力が不足しな いように緊張力の補正が必要となる。図 - 6 の  $\textcircled{3}$ から $\dot{\mu} = 0$  のときの許容セット量は片側では 2 mm, 両側では 4 mm であることがわかる。片 側では予想セット量 11 mm の補正量は 11 - 2 = 9 mm となり、両側では補正量は 2 倍となり 22 -4 = 18 mm となる。この補正量は,以下の手順 で緊張管理図に反映させる。

まず<sub>,</sub> E<sub>p</sub> 線上にμ = 0.23 をとり, これと原点を 結ぶ直線を引止め線まで延長した A 点を求める (図 - 7)。

次に,  $\dot{\mu} = 0$  のときの補正量は 18 mm であるか ら、引止め線上の $\mu = 0$ 線を引止め線からさら

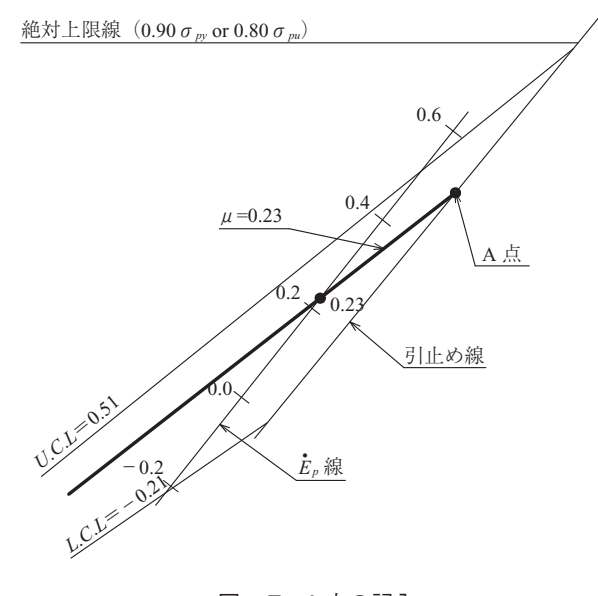

100 プレストレストコンクリート

に延長して 18 mm の伸び量が生ずる B 点と求め る。セット量の補正線は A 点と B 点を結ぶこと により求まる(図 - 8)。

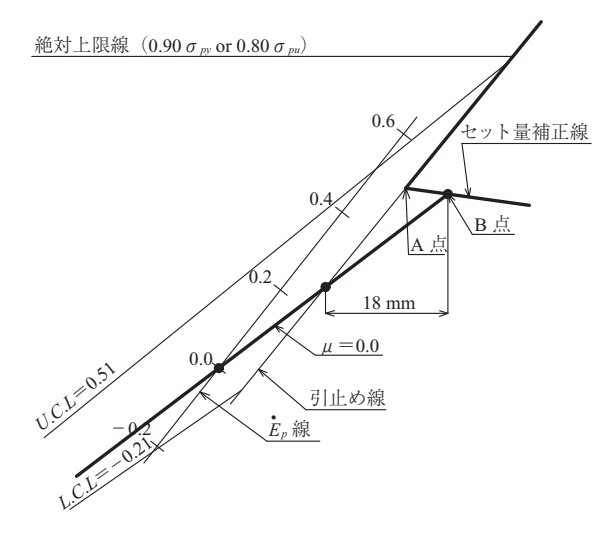

図 - 8 セット量補正線の記入

最後に特記事項などを記入して,緊張管理図が完成しま す。この管理限界線を記入した後の緊張管理図を,図 - 11 に掲載します。

# 4.緊張作業の実施

作成した緊張管理図を用いて PC 鋼材の緊張作業を実施 します。**3** で作成した緊張管理図に,測定値をプロットし ていきます。

具体的な管理手順は以下のようになります。

- 手順 1 :PC 鋼材のたるみによる誤差を除去するために, 圧力計の示度が 5 MPa  $(-$ 般には 5 ~ 10 MPa) となるまで緊張して、PC 鋼材に伸び測定用のマ ークを示す。
- 手順 2 : 5 MPa (一般には 5 ~ 10 MPa) ごとに測定され る PC 鋼材の伸び量の合計を緊張管理図にプロッ トする。本例での計測値は、表 - 2のとおりと する。

| 圧力計   | PC 鋼材の伸び量 (mm) |     |     |  |
|-------|----------------|-----|-----|--|
| (MPa) | A 側            | B 側 | 合計  |  |
| 35    | 74             | 73  | 147 |  |
| 30    | 62             | 60  | 122 |  |
| 25    | 49             | 48  | 97  |  |
| 20    | 37             | 34  | 71  |  |
| 15    | 25             | 24  | 49  |  |
| 10    |                |     | 22  |  |

表 - 2 測定値 (C1 ケーブル)

手順 3 :緊張計算結果から予想される最終緊張力の約 75 %程度(本例では, 35 MPa 時点)で, プロット した点を結び水平軸まで延長する。これを測定線

とする。測定線と水平軸との交点の値を確認し, これを0補正値とする。本例では、0補正値は 25 mm である。

- 手順 4 :測定線が原点を通るように水平に平行移動し,平 行移動した線と引止め線またはセット補正線との 交点を引止め点とする。この際,管理限界内にお さまっていることを確認する。本例では,セット 補正線との交点が引止め点となり 47.0 MPa であ る。
- 手順 5 :*E* ・ *<sup>p</sup>* 線上のμ値を補間法にて読みとる。このμ値 は管理データとして保管する。本例では、 $\mu$ 値は 0.12 である(図 - 9)。

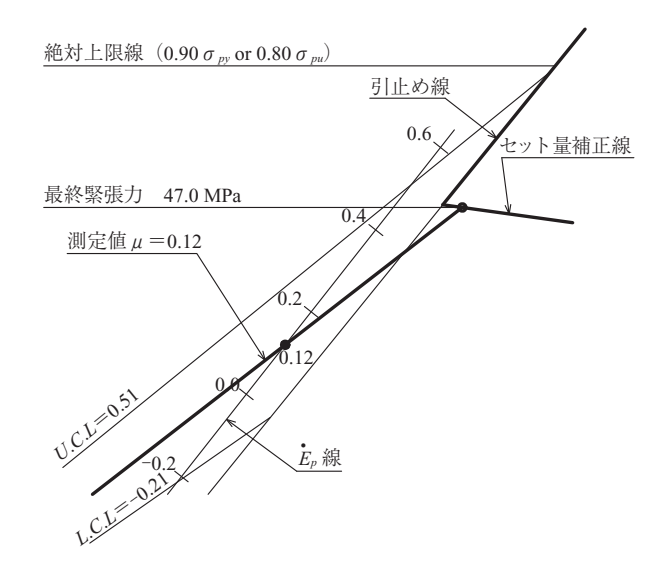

図 - 9 μ値の読みとり

手順 6:さらに最終緊張力になるまで 5 MPa ごとに緊張 を続ける。最終緊張力時点での PC 鋼材の左右の 伸びの合計値204 mmと0補正値25 mmの合計が, PC 鋼材の全伸び量 229 mm であり,これを補正 全伸び量として記録する。本例での 40 MPa 以降 の計測値は,表 - 3 のとおりとする。

表 - 3 測定値 (C1 ケーブル)

| 圧力計   | PC 鋼材の伸び量 (mm) |     |     |
|-------|----------------|-----|-----|
| (MPa) | A側             | B 側 | 合計  |
| 47    | 102            | 102 | 204 |
| 45    | 99             | 98  | 197 |
| 40    | 86             | 84  | 170 |

- 手順 7 : 圧力計の読みが最終緊張力以上で、補正全伸び量 が管理限界内におさまっていることを確認した 後,くさびを定着して,緊張力を徐々に減圧する。
- 手順 8 : 5 MPa まで減圧した時までの PC 鋼材の戻り量を 計測して、実セット量を算出する。本例では、緊 張前との差が左右ともに 12 mm となったため, 実セット量は 12 + 12 = 24 mm である。本例の 予想セット量は, 片側で 11 mm, 両側で 22 mm

講座

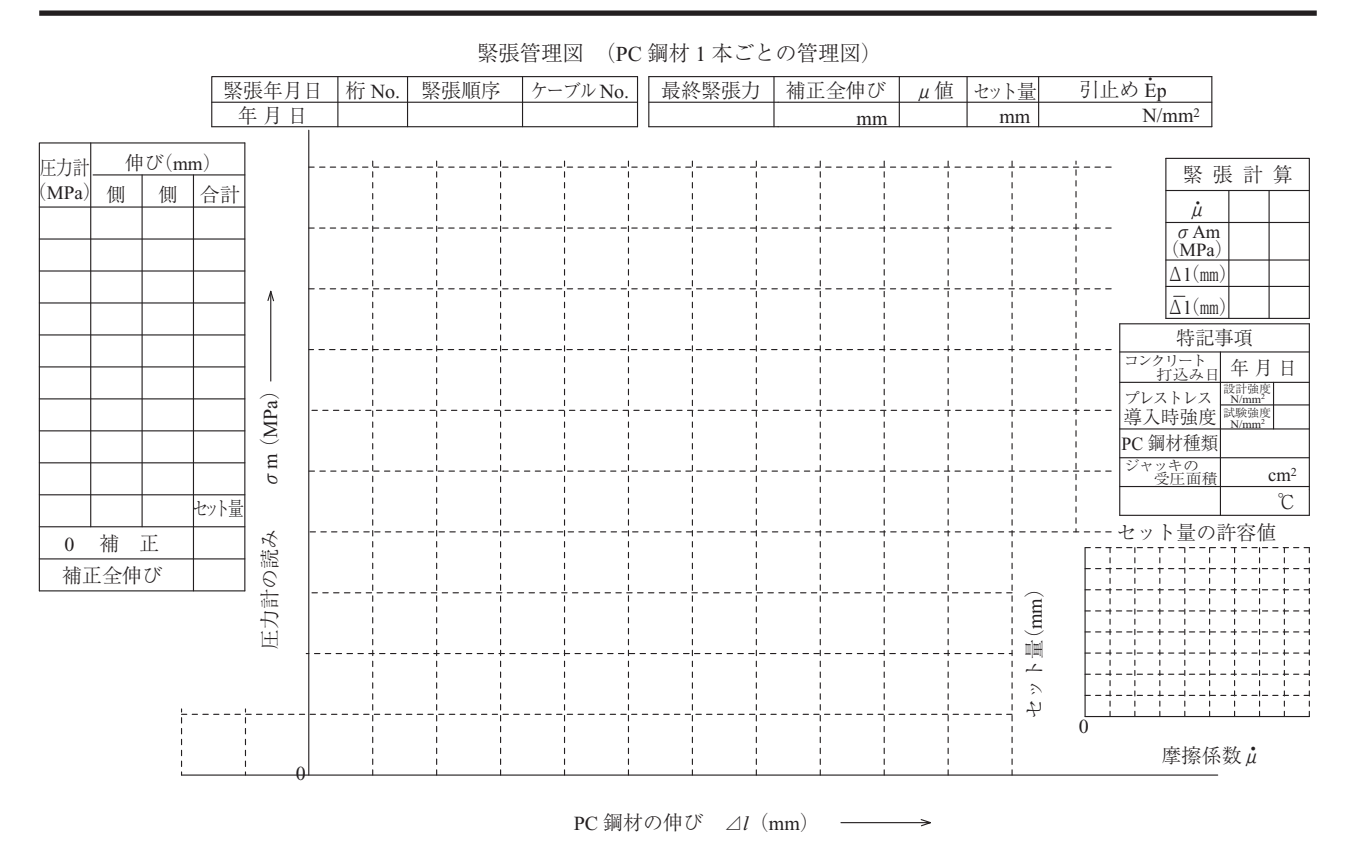

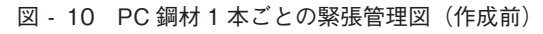

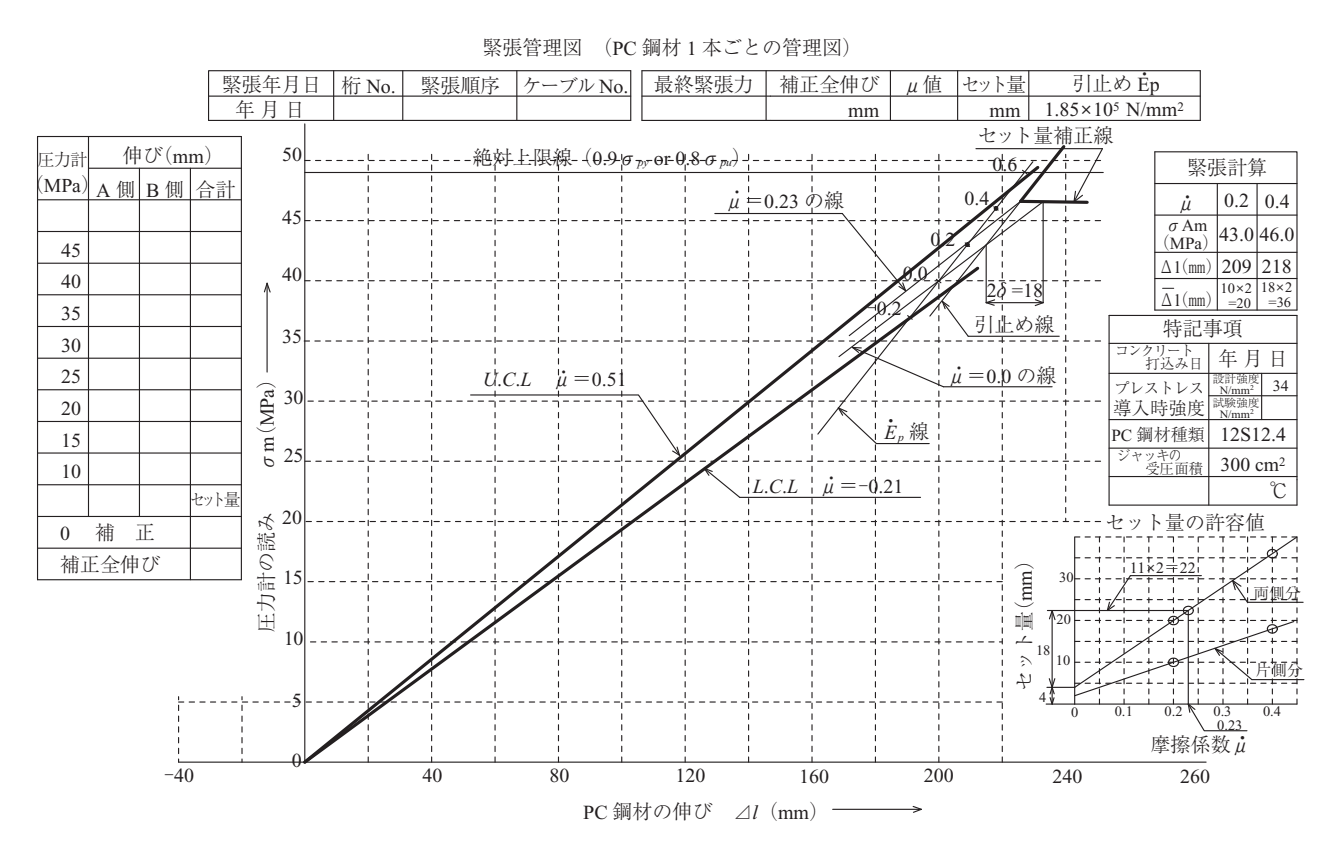

図 - 11 PC 鋼材 1 本ごとの緊張管理図(緊張前)

講座

であるため,実セット量と予想セット量がほとん ど等しく,セット量が妥当であることが確認でき る。

この緊張作業後の緊張管理図を,図 - 12 に掲載します。

# 5.お わ り に

今回は,摩擦係数をパラメータとして管理する方法につ いて,具体的な数値を用いて PC 鋼材 1 本ごとの管理図の 書き方について解説しました。緊張管理図には多くの数値 や直線などが記載されてますが,管理図を手書きで作成し てみると,図中に記載されている数値や直線などに,どの ような意味があるのかが認識できると思いますので,この 機会に是非,緊張管理図の作成にチャレンジしてみてくだ さい。

なお,実際の緊張管理では,1 本ごとの管理をさらに進 めていき,グループごとの管理も実施する必要があります。 また,初期の管理限界は管理限界の幅が広く設定されてい るため、ある程度の緊張管理データが得られた時点で、新 たに管理限界を設定し直すことが望まれます。これらに関 しては,第 5 回の講座記事で解説していますので参照して ください。

次回は建築における緊張管理について解説します。

#### **参考文 献**

1) 他 プレストレスト・コンクリート建設業協会:プレストレスト コンクリート施工管理基準(案),1998

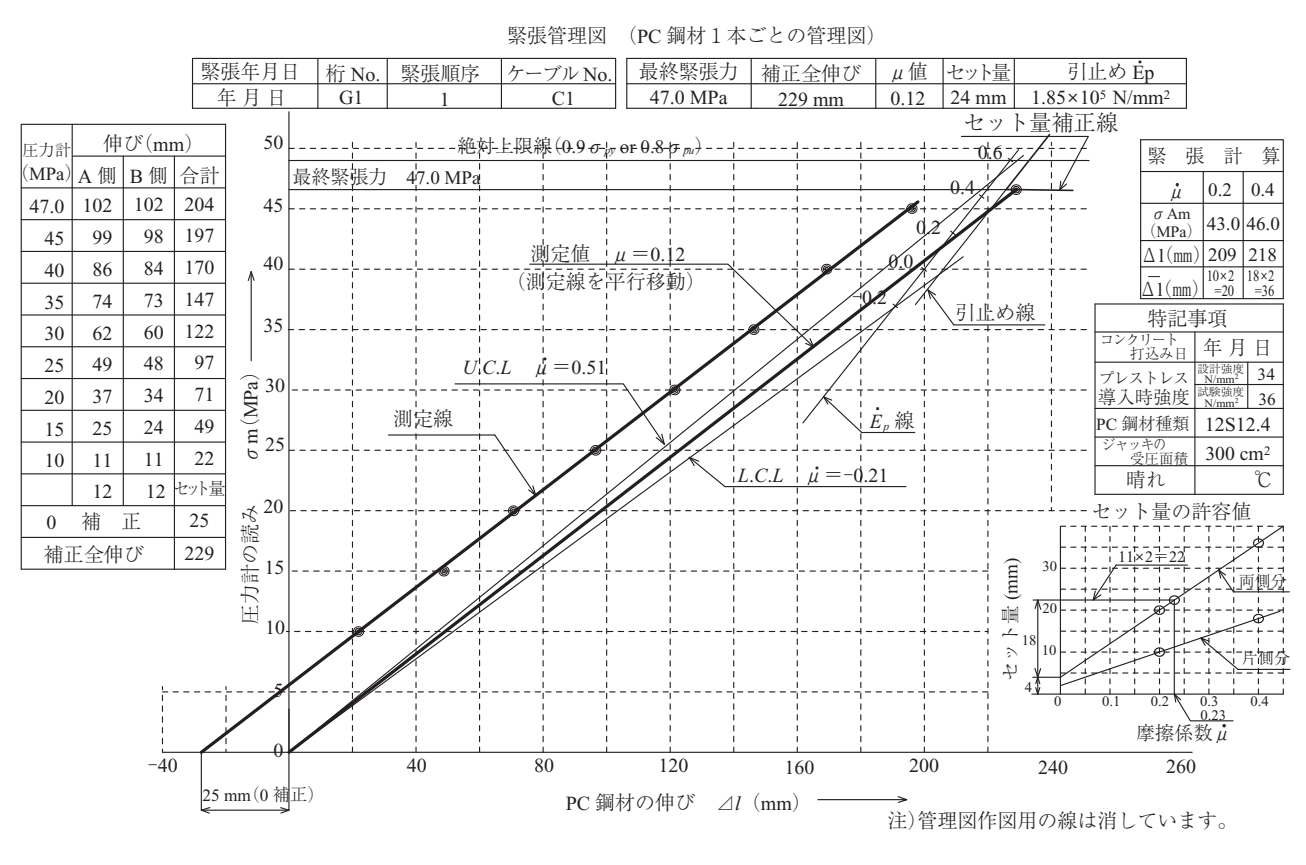

図 - 12 PC 鋼材 1 本ごとの緊張管理図(緊張後)

**【2012 年 2 月 6 日受付】**